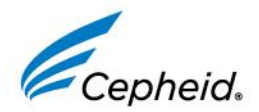

WEB WWW.CEPHEID.COM MAIN 1.888.336.2743 FAX 1.408.541.4192

April 2018

Dear Xpert® MTB/RIF Ultra\* Customer,

As part of our on-going product improvement process we are introducing a change to the software (Assay Definition File (ADF)) of the Xpert MTB/RIF Ultra (Catalog No. GXMTB/RIF-ULTRA-10 and GXMTB/RIF-ULTRA-50).

The change indicates the following:

#### **Software**

Cepheid implemented a new reflector tube which improves consistency through the manufacturing process. As a result you will need to install a new ADF for Xpert MTB/RIF Ultra.

The new ADF won't be able to co-exist with the existing ADF on GeneXpert® software. For that reason, we would like to **encourage you to clear your existing Xpert MTB/RIF Ultra stock first** before installing the new ADF to avoid wasting unused cartridges.

For installation of the new ADF please refer to the instructions in the GeneXpert DX System and the GeneXpert Infinity System Operator Manuals or to the letter included into the kits that you will receive.

The performance of the assay has not changed. It is the laboratory's responsibility to assess the need for assay reverification/ re-validation in accordance with country and local laws.

If you are connected to a Laboratory Information System (LIS), please note that LIS result outputs must be verified to be consistent with instrument result outputs.

\* CE-IVD. In Vitro Diagnostic Medical Device. Product distribution outside the United States. Product may not be available in all countries

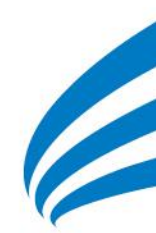

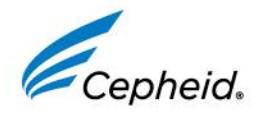

WEB WWW.CEPHEID.COM<br>MAIN 1.888.336.2743 FAX 1.408.541.4192

For additional questions regarding this matter, please contact your local Technical Support office at or see contact details in the table below:<http://www.cepheid.com/en/support/support/technical-support-offices>

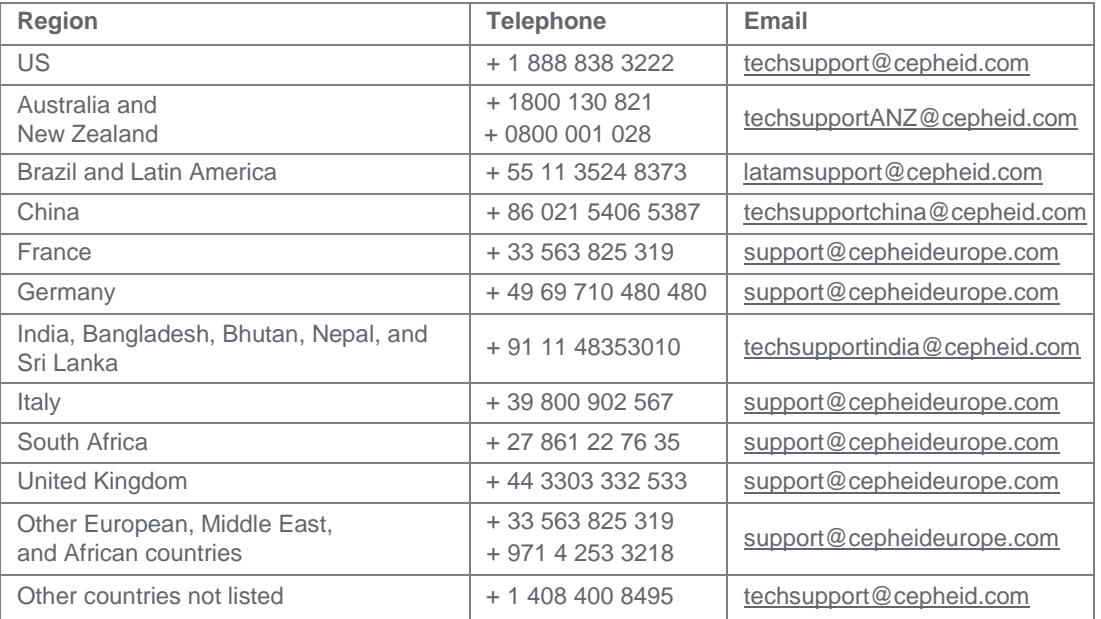

Thank you for your continued business with Cepheid and your patience during this transition.

Kind Regards,

 $EX_2$ 

Iain Sharp-Paul Director, POC & Emerging Markets Global Marketing Cepheid

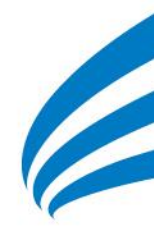

# **TEST UPDATE**

In case of a test update, or if you are starting to use a new assay, the GeneXpert software will request you to import the Assay Definition File (ADF) before running a test. The ADF can be found on the CD-ROM provided in the kit.

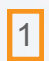

1 Insert the CD in the computer CD-drive

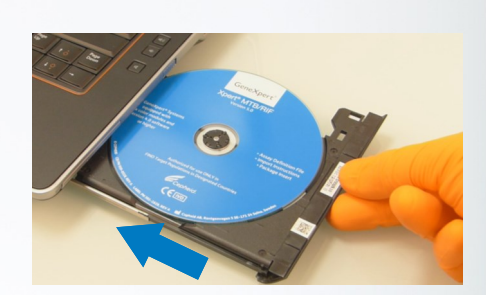

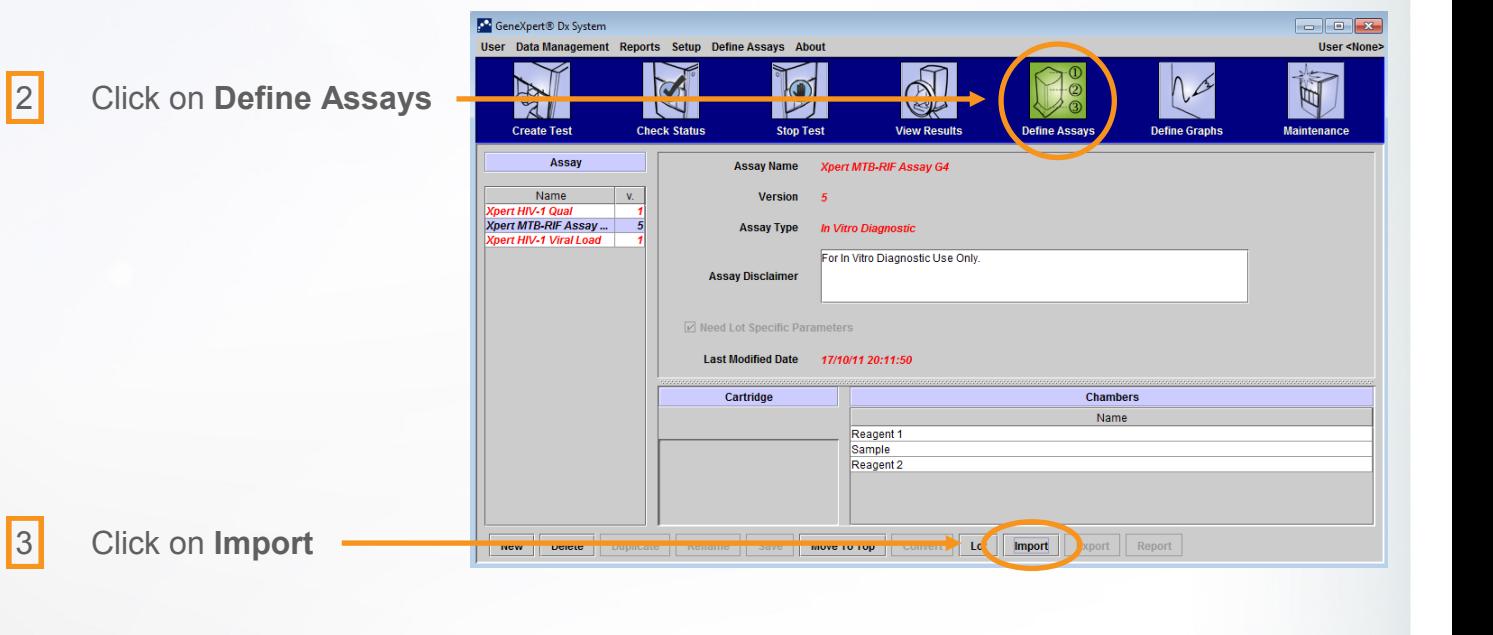

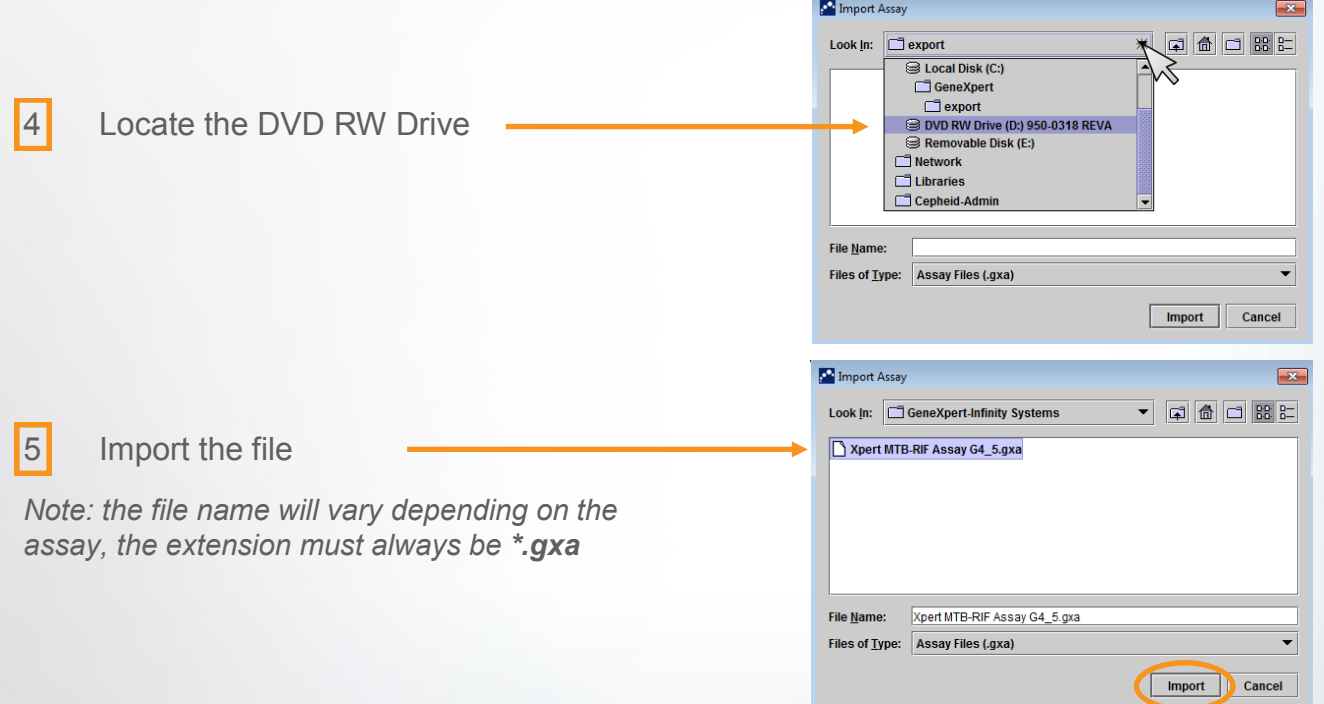

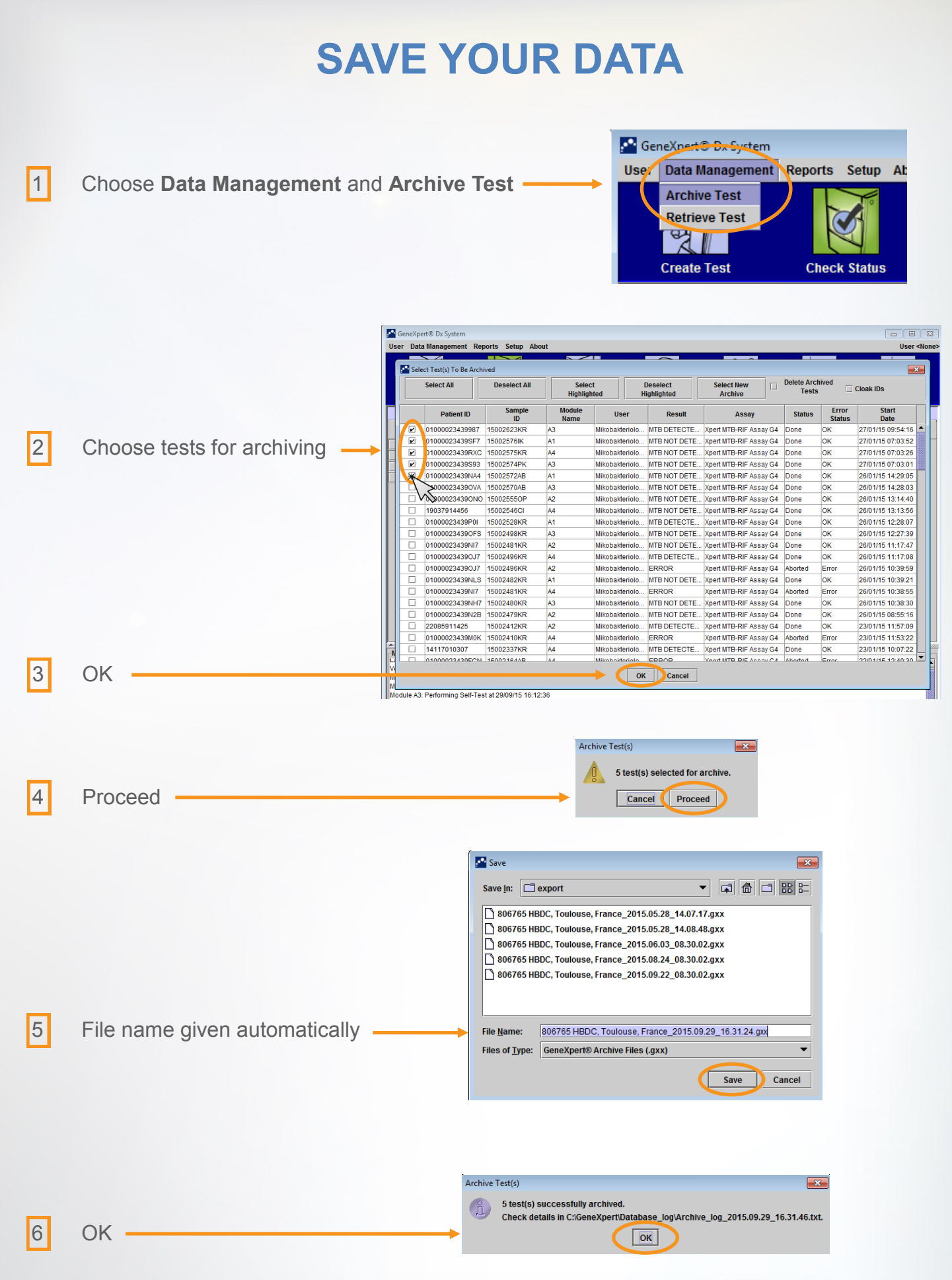

*The archived file can be found in the folder C:\GeneXpert\export*

*It is highly advised to burn (write) your archives on a CD*

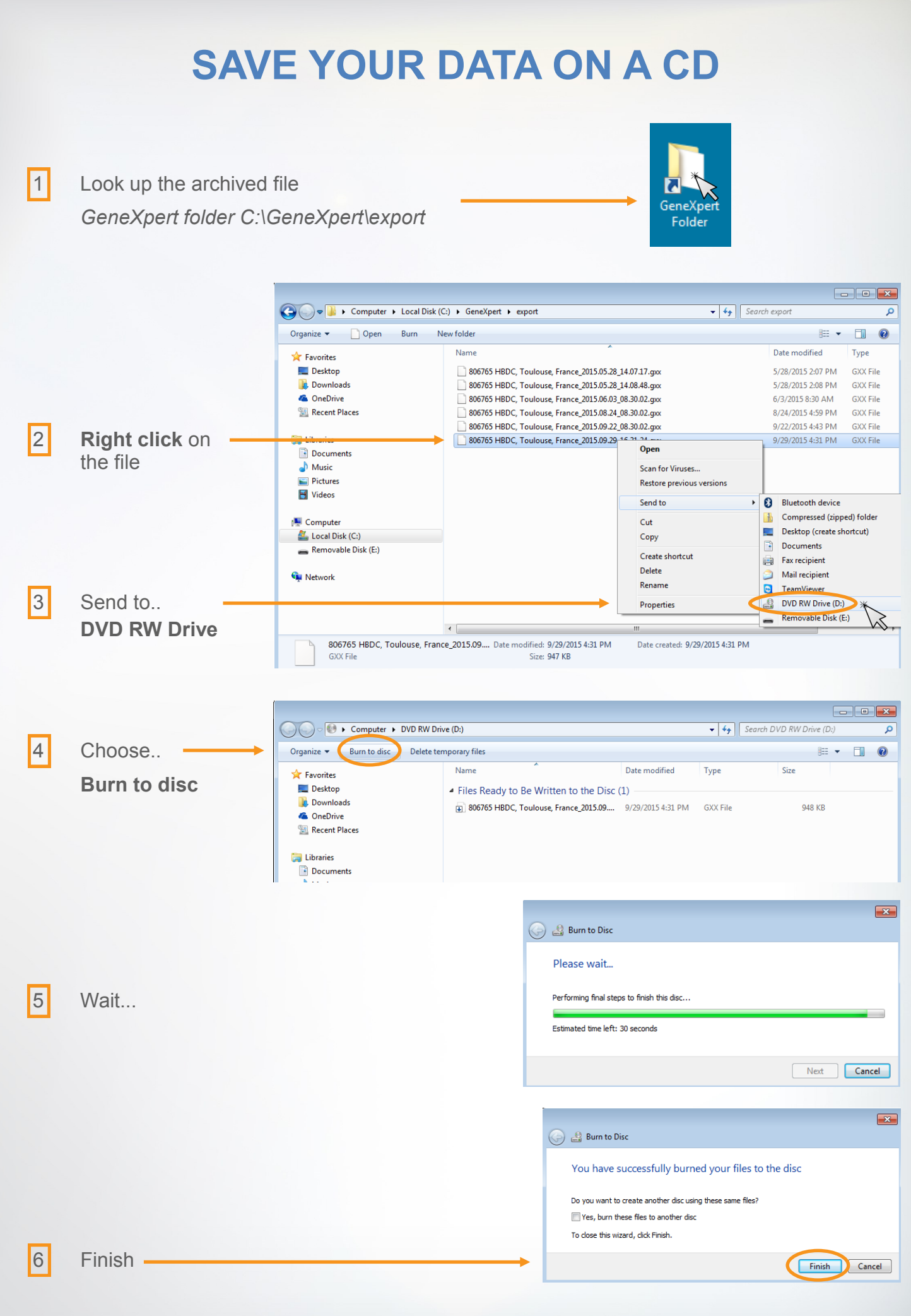

*Keep a CD-RW (rewritable) in you institution for this purpose*

# **DO'S AND DON'TS**

## **COMPUTER**

#### **DO**

Install anti-virus software provided by Cepheid or validate your institution's anti-virus with Cepheid

Update the anti-virus regularly

Use CD-RW for transferring data

Verify that the computer's date and time is correct

Save your data at least once a month

## **GENEXPERT**

#### **DO**

Install the GeneXpert on a stable surface

Perform regular maintenance and cleaning

Wear disposable gloves when working

Use the dust cover whenever the system is not working

Restart the system once a week

### **DON'T**

Don't install any non-approved software: this computer is dedicated to GeneXpert

Don't alter the computer, Windows or GxDx software settings

Don't use USB memory sticks

Don't change the default password "cphd"

Don't exclude a module from tests without Cepheid's assistance

### **DON'T**

Don't replace any part without Cepheid's assistance

Don't obstruct the fan grid on the back panel of the GX

Don't move the system when tests are in progress

Don't insert anything in the PCR tube slot except the provided brush for monthly maintenance

Don't put vibrating equipment on the same bench with the GeneXpert

## **CARTRIDGE**

# **DO** Store cartridges at 2-28<sup>°</sup>C Store cartridges away from daylight

Hold the cartridge by its body

Write the Sample ID on the side of the cartridge

Always keep the cartridge on a stable surface

### **DON'T**

Don't store cartridges in high or low temperatures

Don't store cartridges containing samples in a fridge

Don't hold the PCR tube when picking up the cartridge

Don't write the Sample ID on the barcode or the lid

Don't shake the cartridge